# **Ring Settings Configuration on SPA112 and SPA122**

## **Objective**

The ring set up configuration on the SPA100 series analog telephone adapter assigns specific ring patterns to call waiting, incoming calls, call backs, and hold reminders. Furthermore, the ring setup enhances the voice services of the device on the provided phone ports by assigning specific ring tones to the respective voice service in use. The voice services include voicemail or voice messages. This article explains the configuration of the ring settings on a SPA112 or a SPA122.

## **Applicable Device**

- SPA112
- SPA122

#### **Software Version**

• 1.3.2 (014)

## **Ring Settings Configuration**

Step 1. Log into the Phone Adapter Configuration Utility and choose **Voice > User 1** or **User 2.** The User 1 or User 2 page opens:

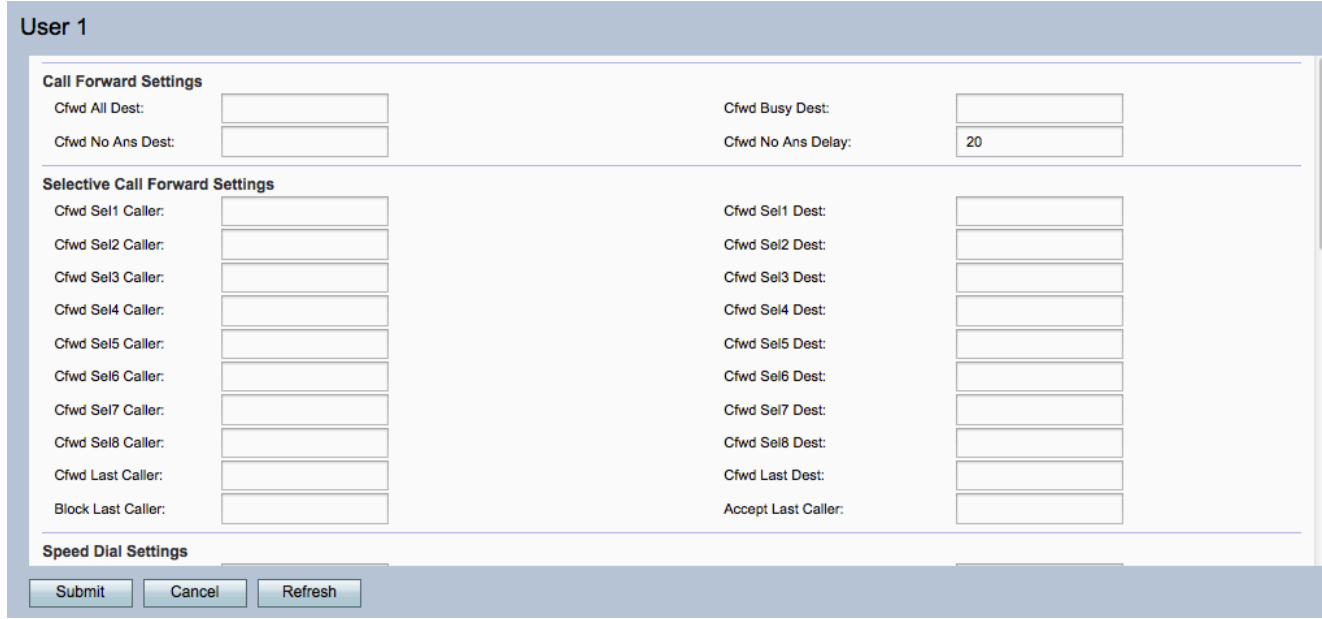

**Note:** The ring settings configurations made on User 1 are applicable to User 2.

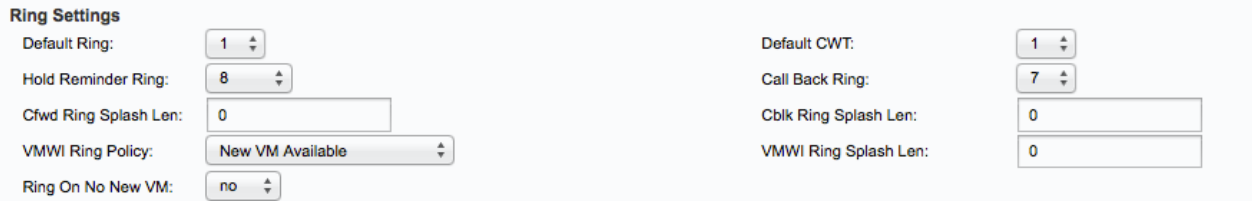

Under the Ring Settings area:

Step 2. Choose any value from 1 to 8 from the Default Ring drop-down list. This sets the default ring pattern for each phone attached to the device.

Step 3. Choose any value from 1 to 8 from the Default CWT drop-down list. This sets the default call waiting tone for all the phones attached to the device.

Step 4. Choose any value from 1 to 8 from the Hold Remainder Ring drop-down list. This sets the ring pattern used to remind the user when the phone is on-hook.

Step 5. Choose any value from 1 to 8 from the Call Back Ring drop-down list. This sets the ring pattern for call-back notification.

Step 6. Enter the duration, from 0 to 10 seconds, of ring splash when a call is forwarded in the Cfwd Ring Splash Len field. Ring splash is a ring that the phone makes to notify that the call has been forwarded.

Step 7. Enter the duration, from 0 to 10 seconds, of ring splash when a call is blocked in the Cblk Ring Splash Len field.

Step 8. Choose an option from the VMWI Ring Policy drop-down list to control the ring splash played when a voicemail server sends a SIP NOTIFY message to the phone adapter for identification of the subscriber mailbox status.

- New VM Available Ring as long as there new voicemail messages. This is the default.
- New VM Becomes Available Ring when the first new voicemail message is received.
- New VM Arrives Ring when the number of new voicemail messages increases.

Step 9. Enter the duration, from 0 to 10 seconds, of ring splash when new messages arrive before the VMWI signal is applied in the VMWI Ring Splash Len field.

Step 10. Choose an option from the Ring On No New VM drop-down list to play a ring splash that notifies there are no more unread voicemails when SIP NOTIFY messages are sent to the phone adapter from the voicemail server.

• Yes — Plays a ring splash when the voicemail server sends a SIP NOTIFY message to the SPA indicating that there are no more unread voicemails. Some equipment requires a short ring to precede the FSK signal to turn off VMWI lamp.

• No — Does not play a ring splash when there are no unread voicemails.

Step 11. (Optional) To refresh the settings, click **Refresh**.

Step 12. Click **Submit** to save your settings.